# Руководство пользователя DoubleButton

Обновлено 4 октября, 2021

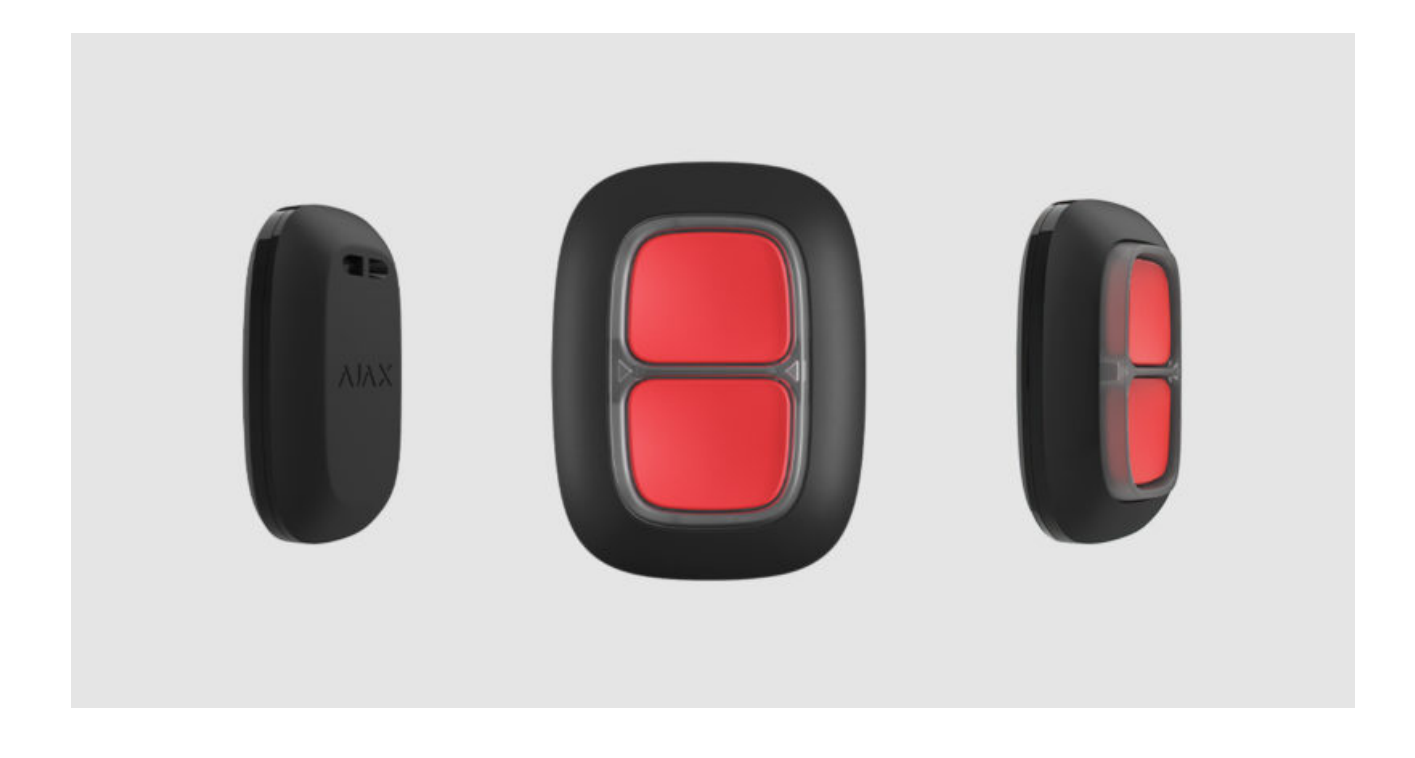

**DoubleButton** — беспроводная экстренная кнопка с продвинутой защитой от случайных нажатий. Работает в составе системы безопасности Ajax, связываясьс хабом по защищенному радиопротоколу Jeweller. Дальность связи с хабом при отсутствии преград — до 1300 метров. Предустановленная батарея обеспечивает питание устройства до 5 лет.

DoubleButton подключается к системе безопасности и настраивается через **приложения Ajax** на iOS, Android, macOS и Windows. О тревогах и событиях пользователя могут оповещать пуш-уведомления, СМС и звонки.

[Купить экстренную кнопку DoubleButton](https://ajax.systems/ru/products/doublebutton/)

Функциональные элементы

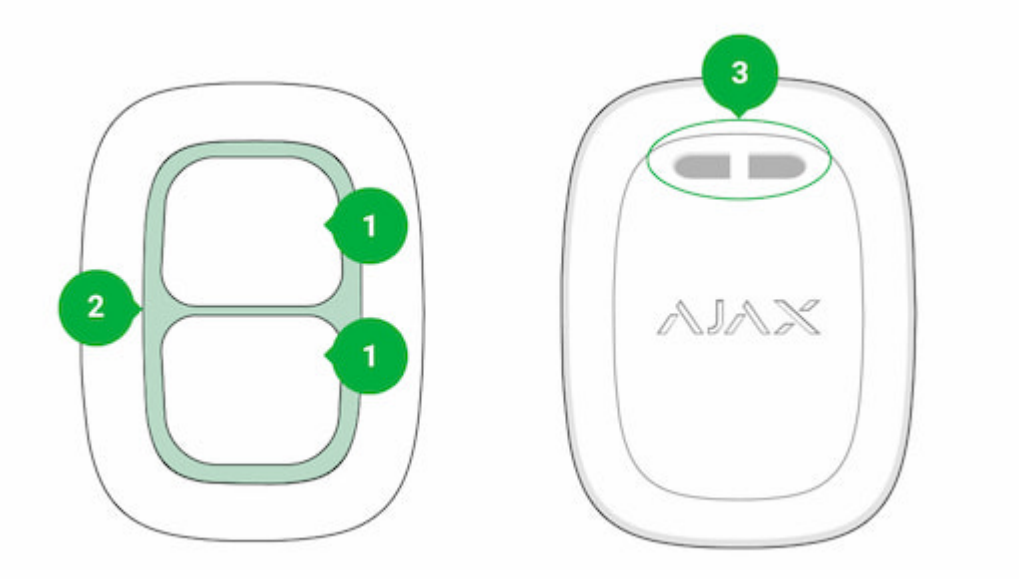

- **1.** Кнопки активации тревоги
- **2.** Световые индикаторы / пластиковая защитная перегородка
- **3.** Отверстие для крепления

# Принцип работы

**DoubleButton** — беспроводная экстренная кнопка. Оснащена двумя тугими кнопками и пластиковой перегородкой для защиты от случайных нажатий. При нажатии передаёт сигнал тревоги пользователям, а также на пульт охранной организации.

Активировать тревогу можно двумя способами: коротким или длинным (более 2 секунд) нажатием обеих кнопок. При нажатии только одной из кнопок тревога передаваться не будет.

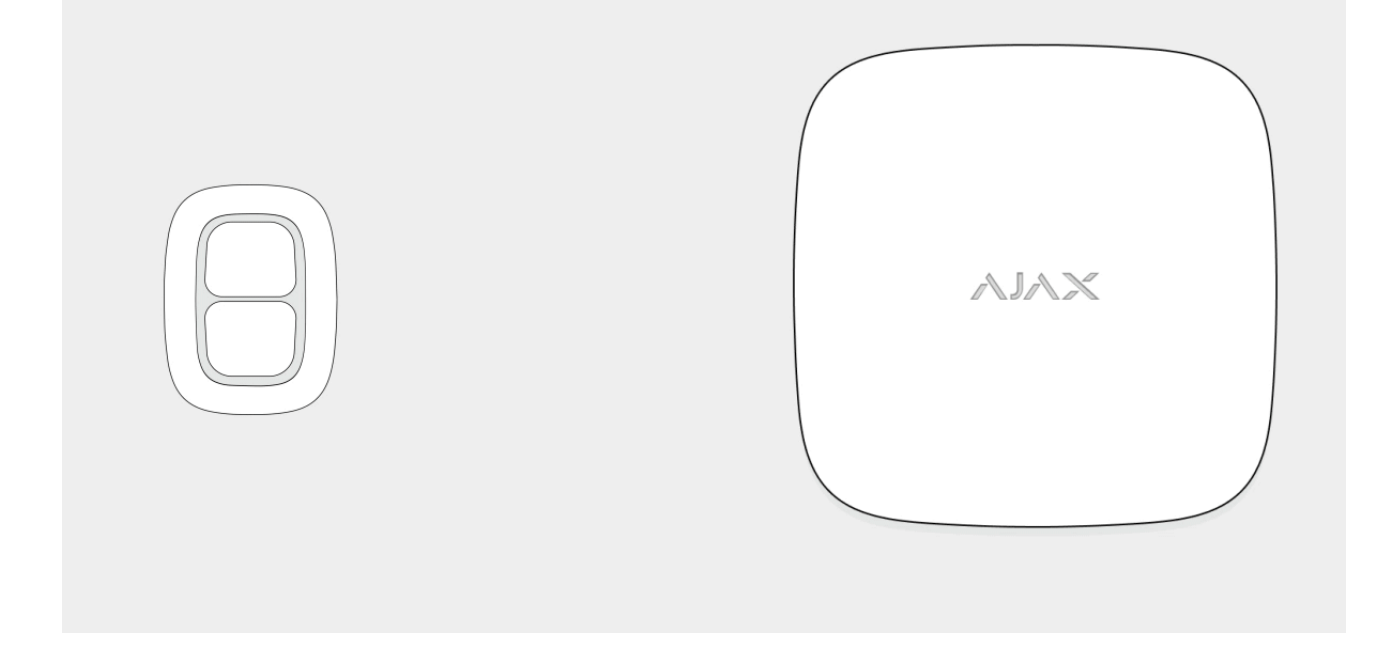

Все тревоги DoubleButton фиксируются в ленте уведомлений приложения Ајах[. Короткое и длинное нажатие имеют разные иконки, однако код](https://support.ajax.systems/ru/how-ajax-send-alarms/) события, отправленный на ПЦН, тексты СМС и пуш-уведомлений не зависят от типа нажатия.

DoubleButton может работать только как экстренная кнопка. Возможность указать тип тревоги для кнопки не предусмотрена. Учитывайте, что кнопка активна 24/7 — нажатие DoubleButton будет поднимать тревогу независимо от режима охраны.

> ДляDoubleButton доступны только сценарии при тревоге. Режим управления [устройствами автоматизации](https://ajax.systems/ru/products/#block9) не предусмотрен.

# Передача событий на пульт

Система безопасности Ajax может подключаться к ПЦН и передавать тревоги на пульт в форматах протокола Sur-Gard (ContactID) и SIA DC-09[.](https://support.ajax.systems/ru/how-to-use-sia-for-cms-connection/)

# Подключение

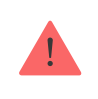

Кнопканесовместима с ocBridge Plus, uartBridge и сторонними охранными централями.

### Прежде чем начать подключение

- 1. Установите приложение Ajax. Создайте учётную запись. Добавьте в приложение хаб и создайте хотя бы одну комнату.
- **2.** Убедитесь, что хаб включён и имеет доступ к интернету (по Ethernetкабелю, Wi-Fi и/или мобильной сети). Сделать это можно в приложении Ajax или посмотрев на логотип хаба на лицевой панели. Он должен светиться белым или зелёным цветом, если хаб подключен к сети.
- **3.** Убедитесь, что хаб не на охране и не обновляется, посмотрев его состояние в приложении Ajax.

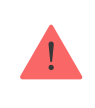

Добавить устройство к хабу может только пользователь с правами администратора.

# Как подключить DoubleButton к хабу

- **1.** Откройте приложение Ajax. Если у вашей учётной записи есть доступ к нескольким хабам, выберите тот, к которому хотите подключить DoubleButton.
- **2.** Перейдите в меню **Устройства** и нажмите **Добавить устройство**.
- **3.** Назовите кнопку, отсканируйте или впишите **QR-код** (размещён на упаковке), выберите комнату и группу (если режим групп включён).
- **4.** Нажмите **Добавить** начнется обратный отсчет.
- **5.** Зажмите любую из двух кнопок на 7 секунд. Когда DoubleButton будет добавлена, светодиоды один раз мигнут зелёным. После подключения DoubleButton появится в списке устройств хаба в приложении.

Чтобы DoubleButton подключился к хабу, кнопка должна находиться на одном охраняемом объекте с системой (в зоне действия радиосети хаба). Если подключение не удалось — повторите попытку через 5 секунд.

DoubleButton работает только с одним хабом. При подключении к новому кнопка перестаёт передавать команды на старый хаб. После добавления на новый хаб DoubleButton не удаляется из списка устройств старого хаба. Это необходимо сделать вручную через приложение Ajax.

> Обновление статусов устройства в списке происходит только при нажатии кнопки и не зависит от настроек Jeweller.

### Состояния

Состояния включают в себя информацию об устройстве и его рабочие параметры. Состояния DoubleButton можно узнать в приложении Ajax:

**1.** Перейдите во вкладку **Устройства** .

**2.** Выберите DoubleButton в списке.

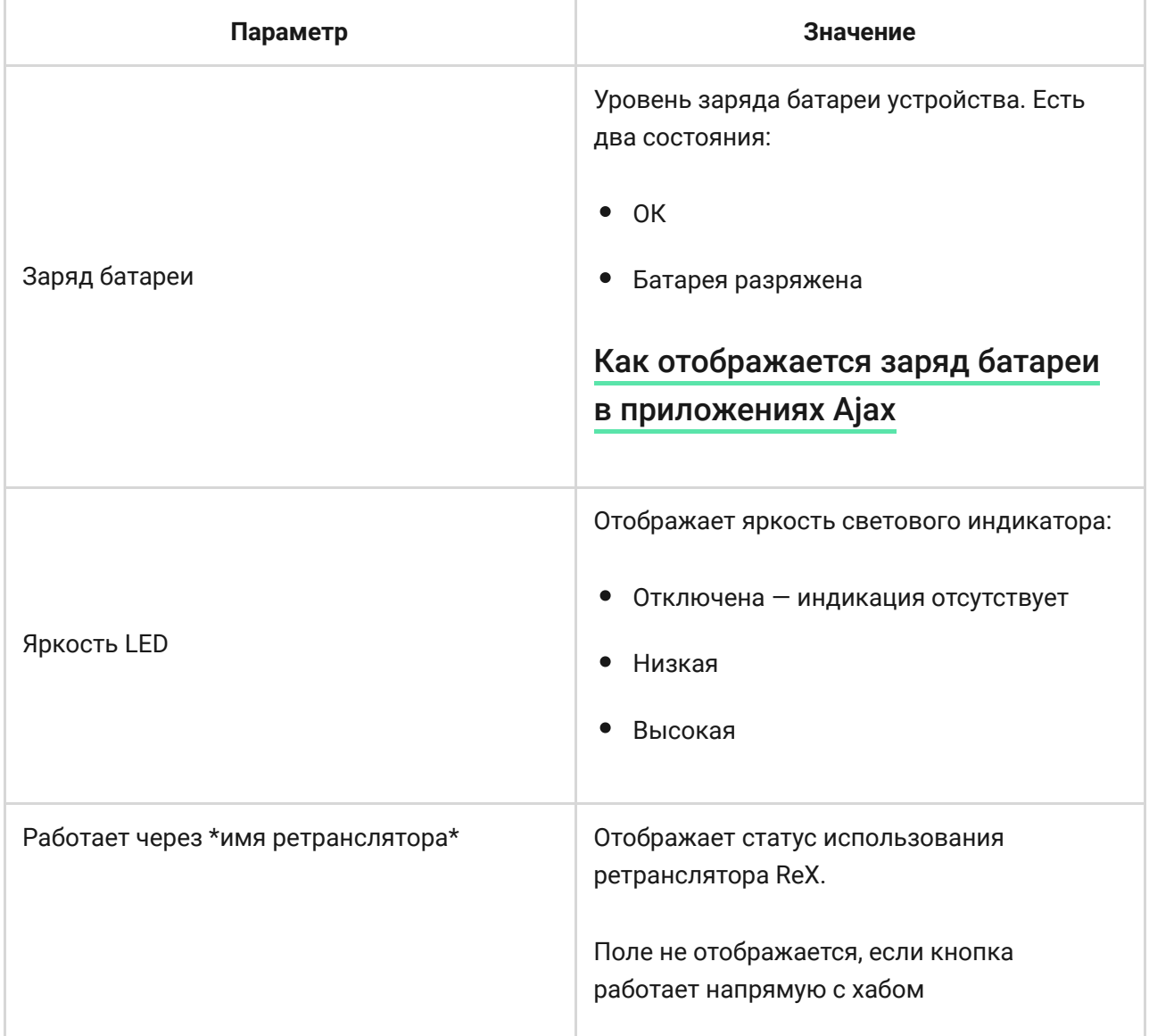

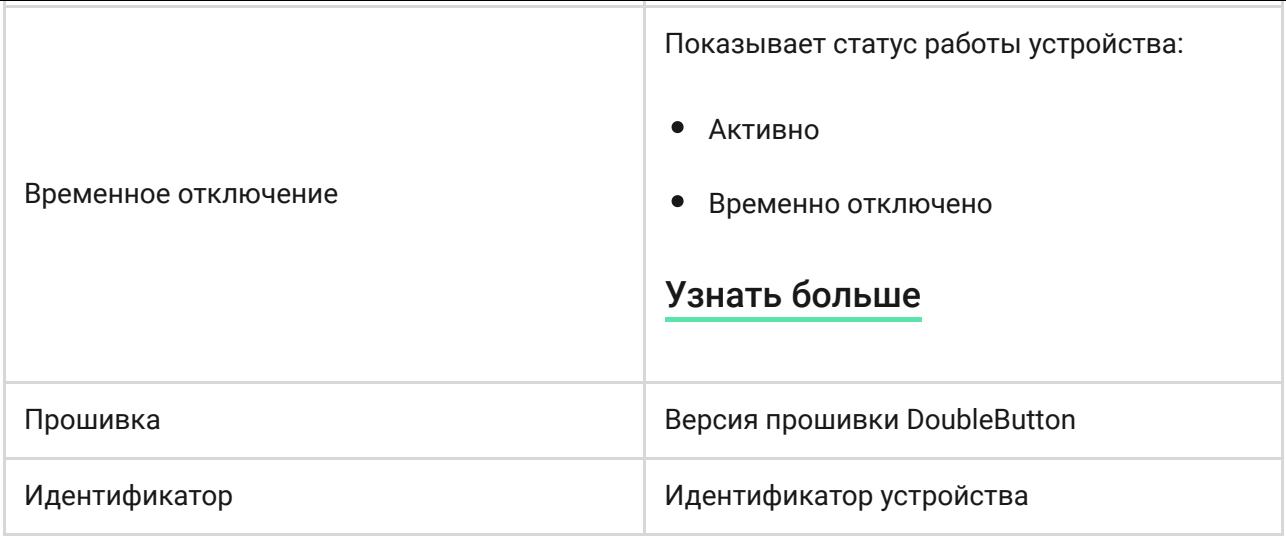

# Настройка

DoubleButton настраивается в приложении Ajax:

**1.** Перейдите во вкладку **Устройства** .

- **2.** Выберите DoubleButton в списке.
- **3.** Перейдите в **Настройки**, нажав на иконку  $\widetilde{Q}$ ).

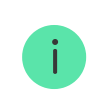

Учитывайте, что после изменения настроек для их сохранения нужно нажать кнопку **Назад**.

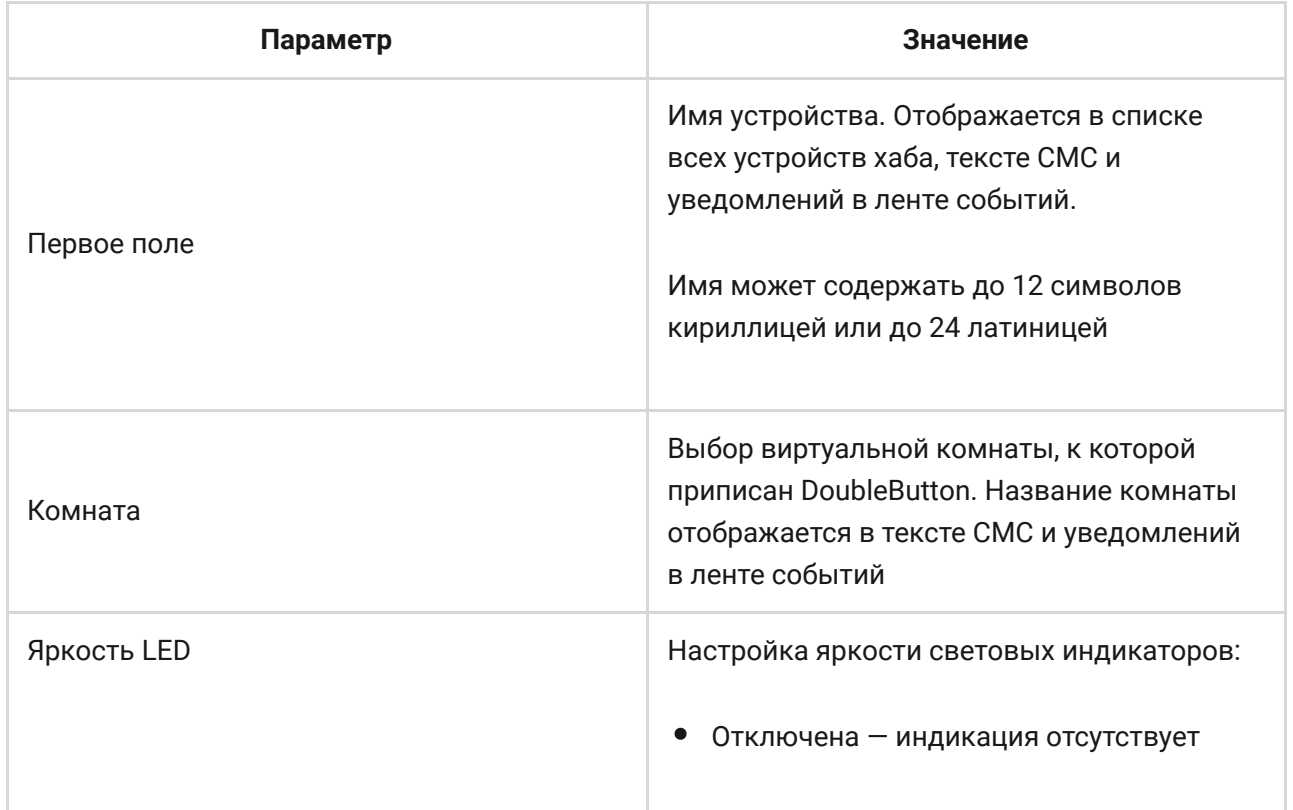

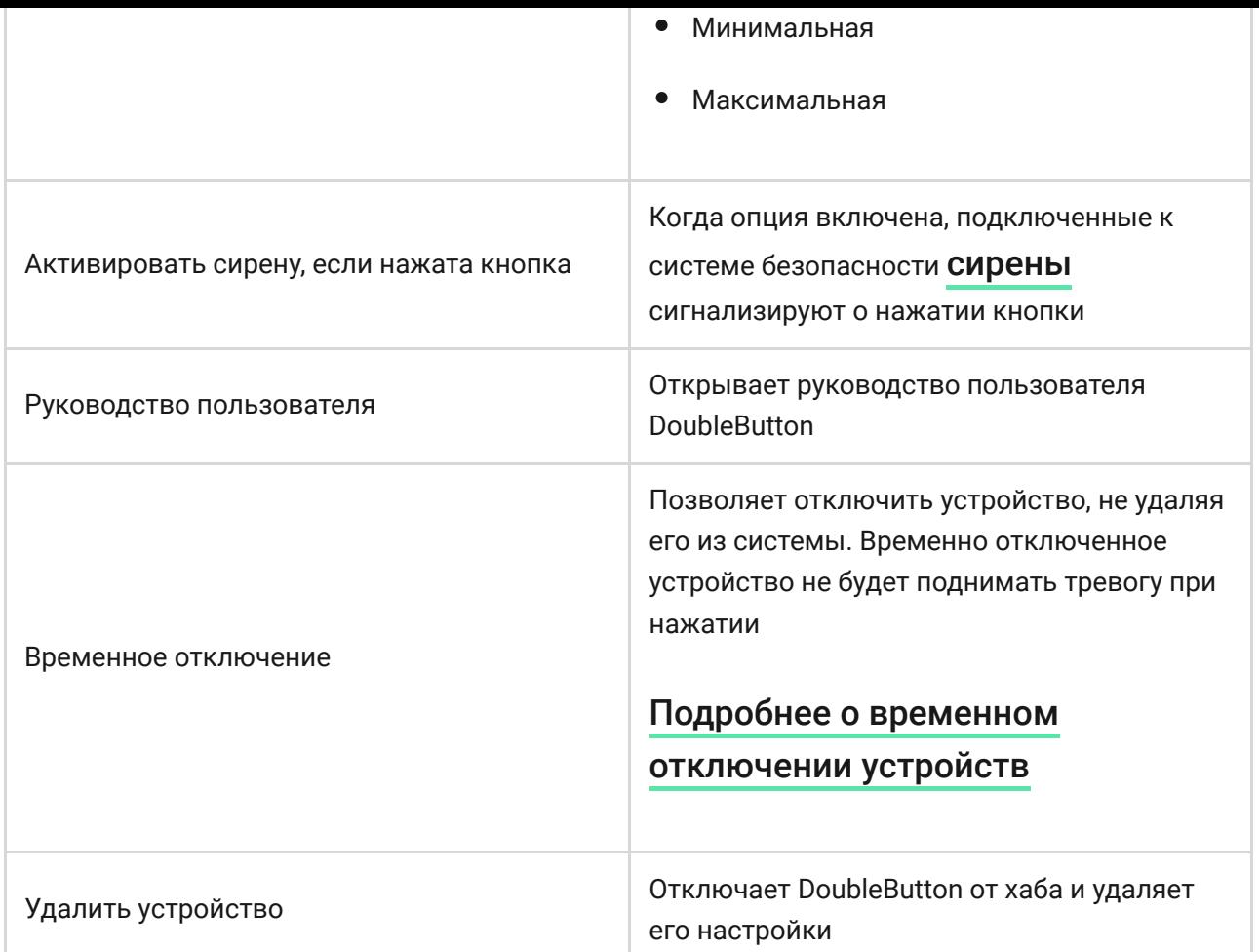

# Тревоги

При тревоге DoubleButton пульт охранной компании, а также пользователи системы получают соответствующее уведомление. В ленте событий также указывается, как именно нажата была кнопка. Для короткого нажатия в ленте уведомлений отображается значок с одной стрелкой. А для длинного — с двумя.

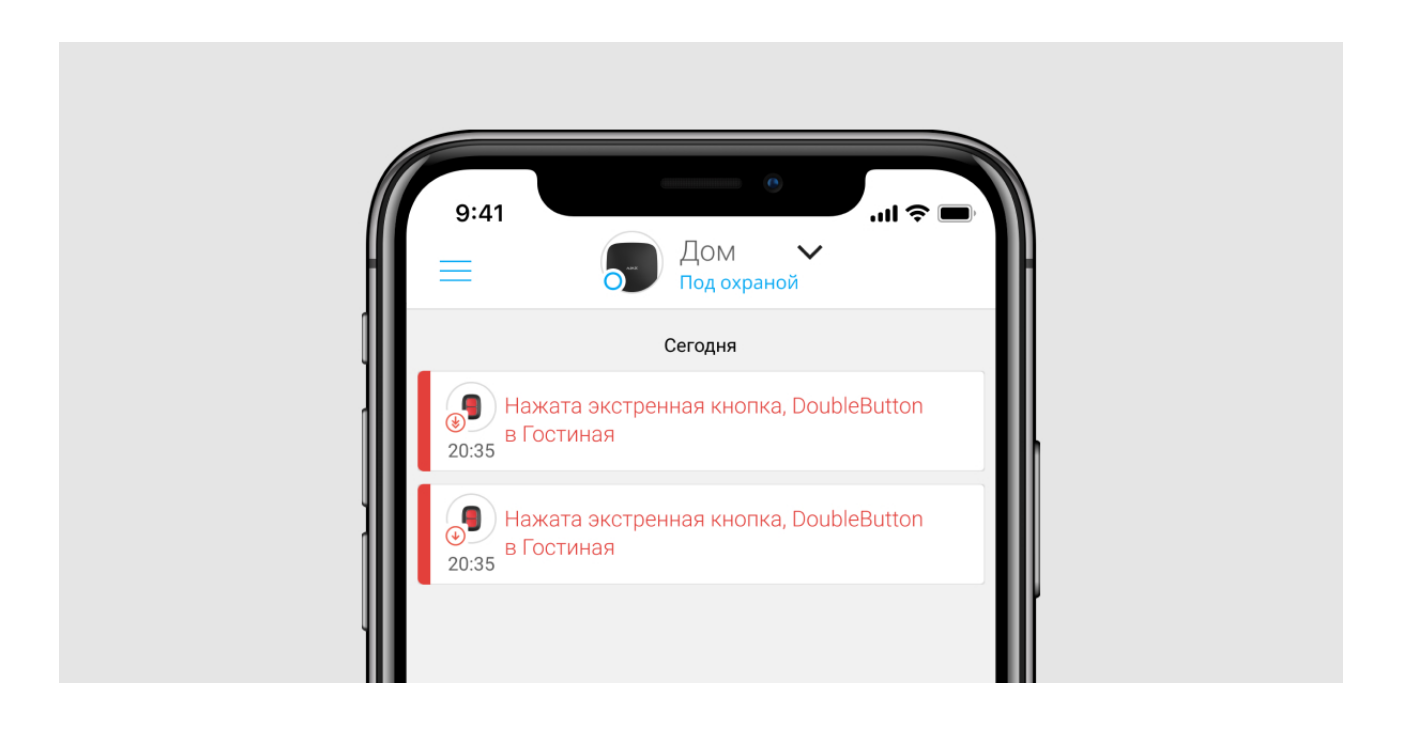

Чтобы снизить вероятность ложных выездов, охранная компания может активировать подтверждение тревоги.

Учитывайте, что функция подтверждения тревоги не отключает передачу тревог. Независимо от того, активирована ли функция, тревоги DoubleButton отправляются на ПЦН и пользователям системы безопасности.

# Индикация

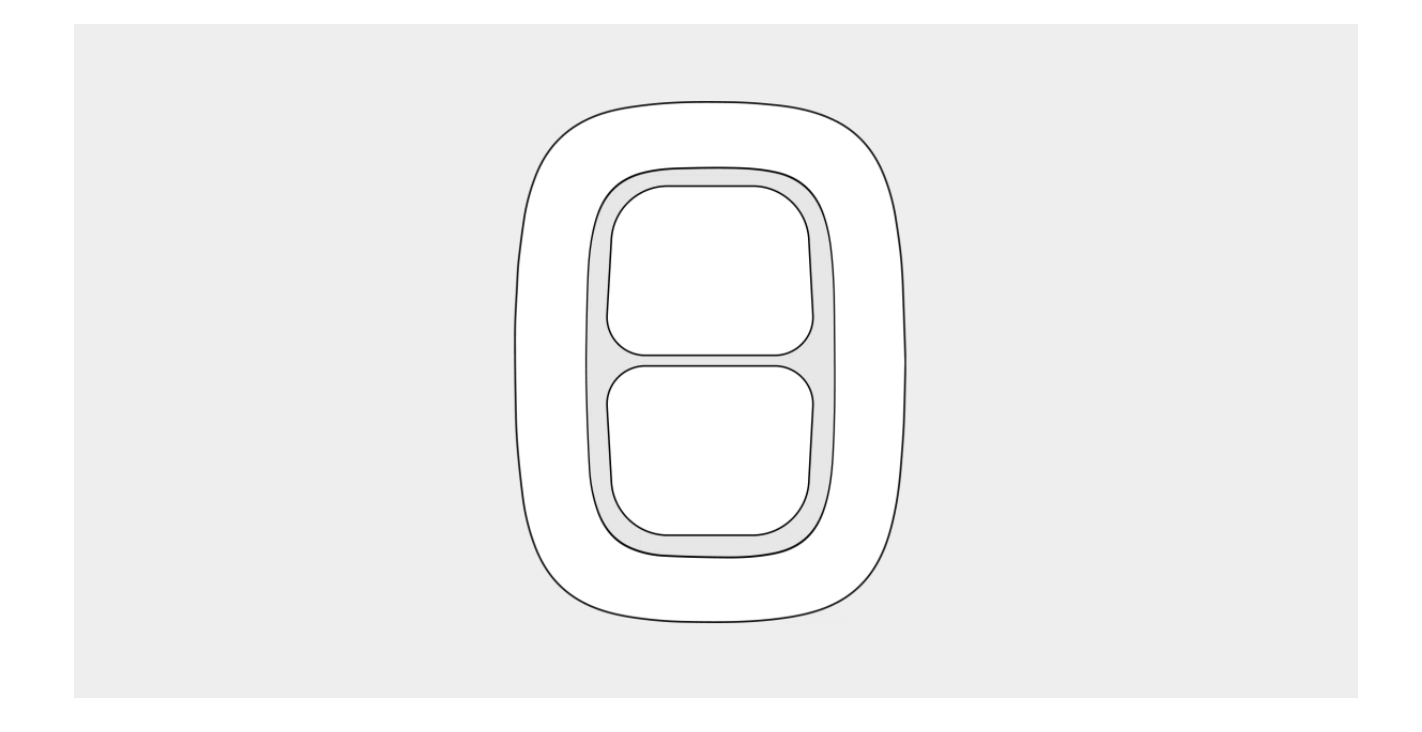

DoubleButton мигает красным и зелёным для индикации выполнения команд и оповещения о состоянии заряда батареи.

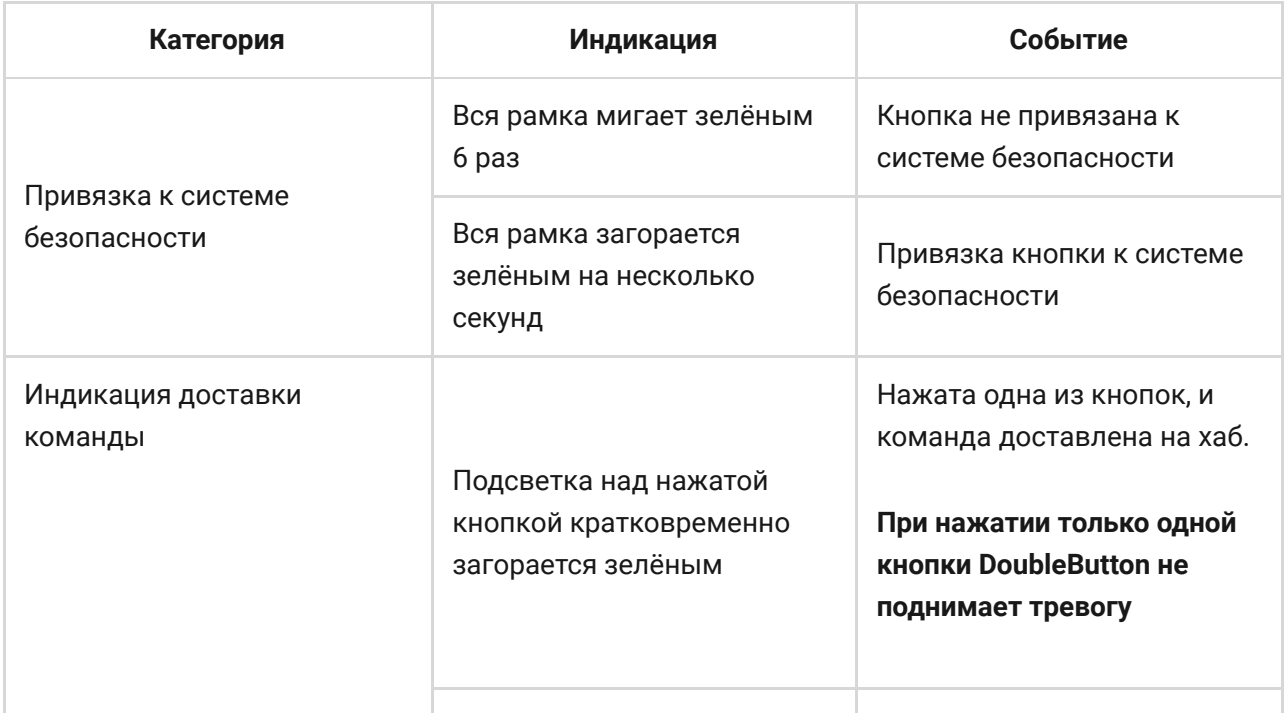

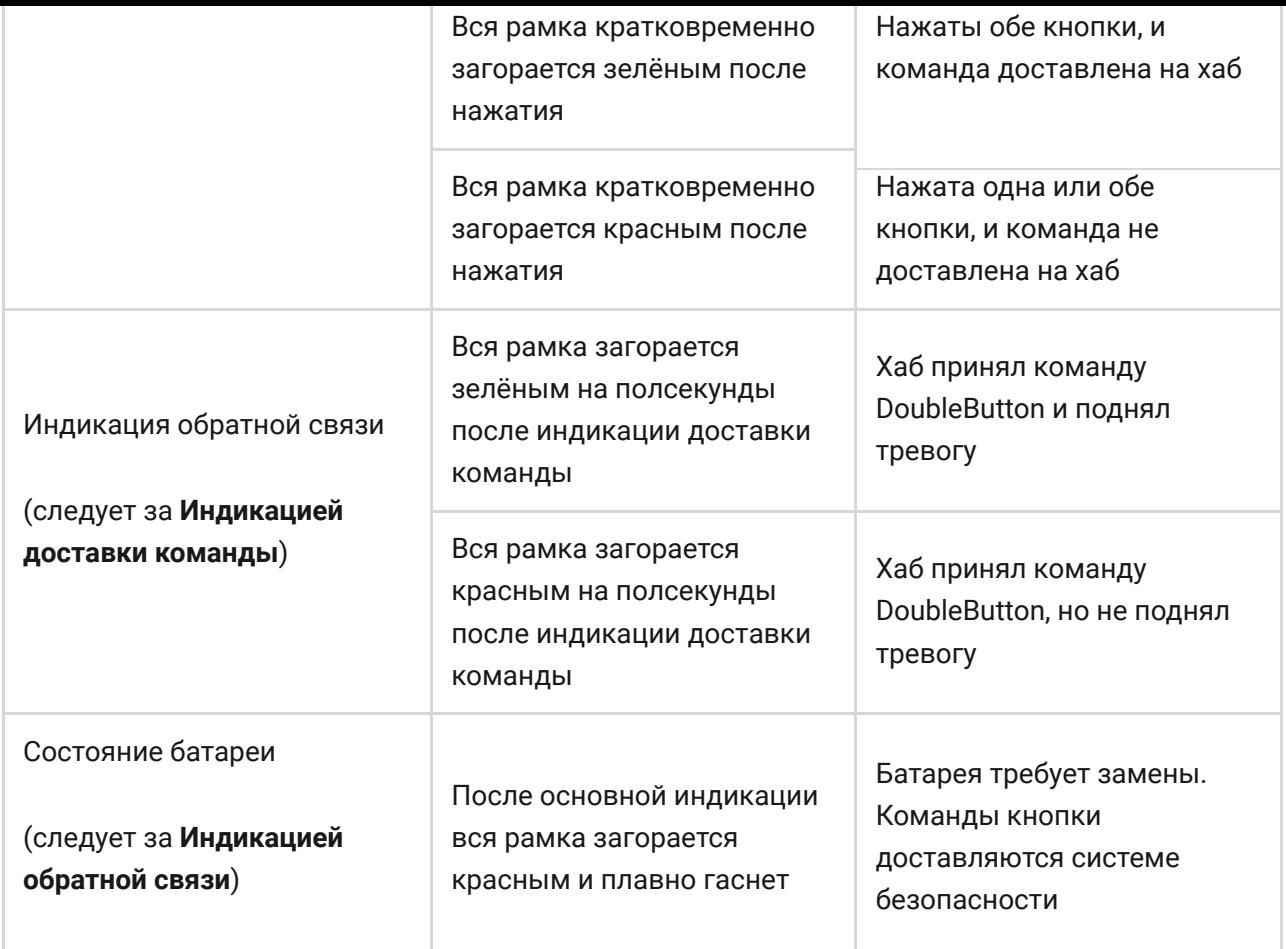

# Использование

DoubleButton можно закрепить на поверхности или носить с собой.

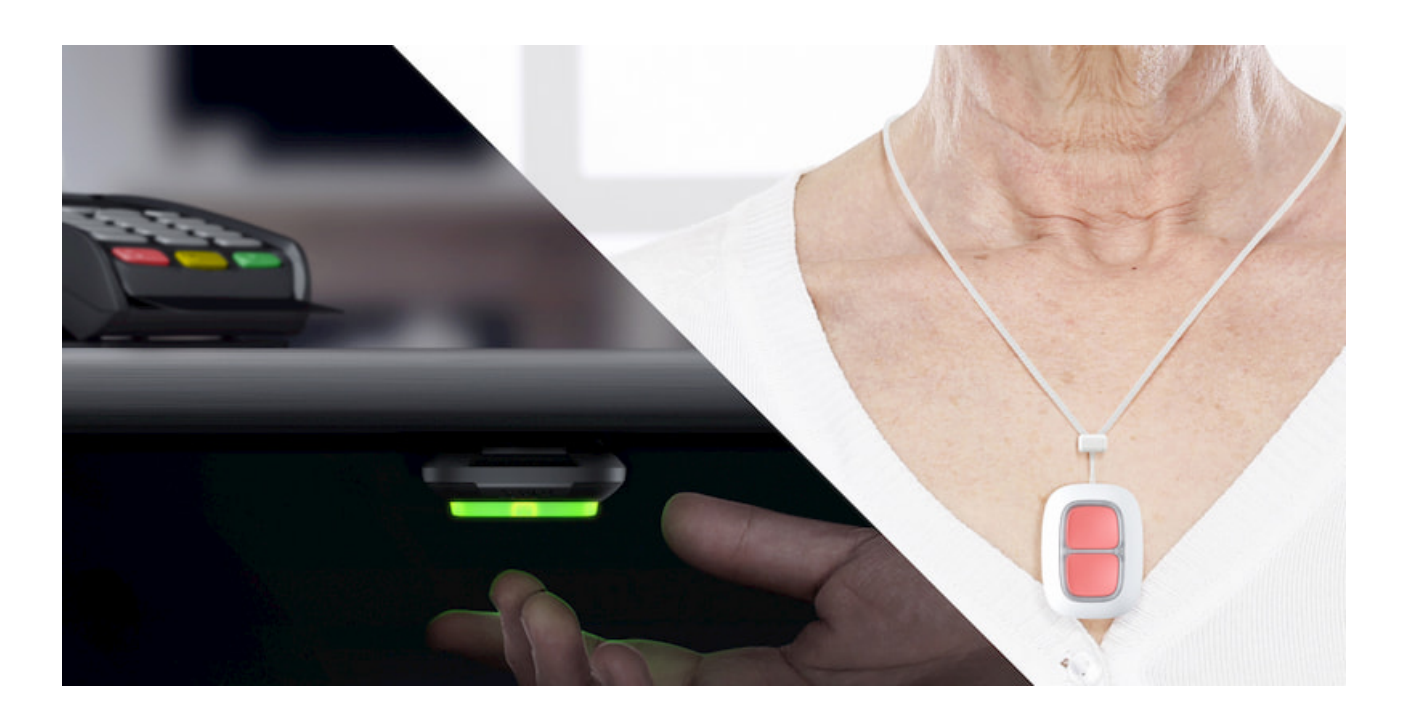

# Как закрепить DoubleButton

Для крепления на поверхности (например, под столом) используйте Holder.

#### **Чтобы установить кнопку в крепление:**

- **1.** Выберите место для установки крепления.
- **2.** Протестируйте, доходят ли тревоги от DoubleButton на хаб. В противном случае — выберите другое место размещения кнопки или используйте ретранслятор радиосигнала ReX.

При подключении DoubleButton через ReX учитывайте, что кнопка не переключается автоматически между ретранслятором и хабом. Назначить кнопку хабу или другому ReX можно в приложении Ajax.

**3.** Закрепите Holder на поверхности при помощи комплектных шурупов или двухстороннего скотча.

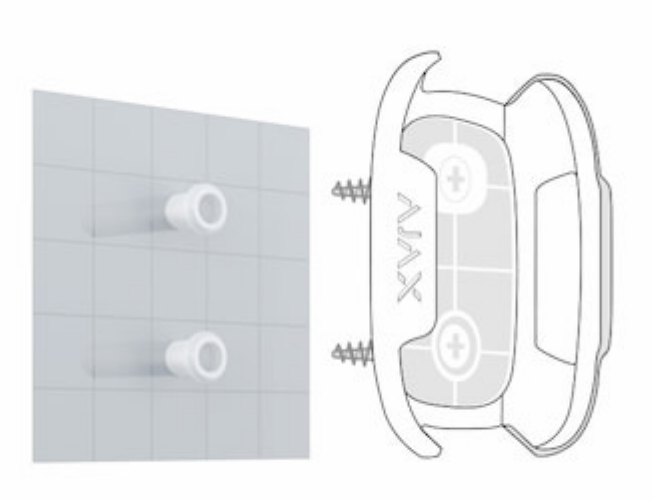

**4.** Вставьте кнопку в крепление.

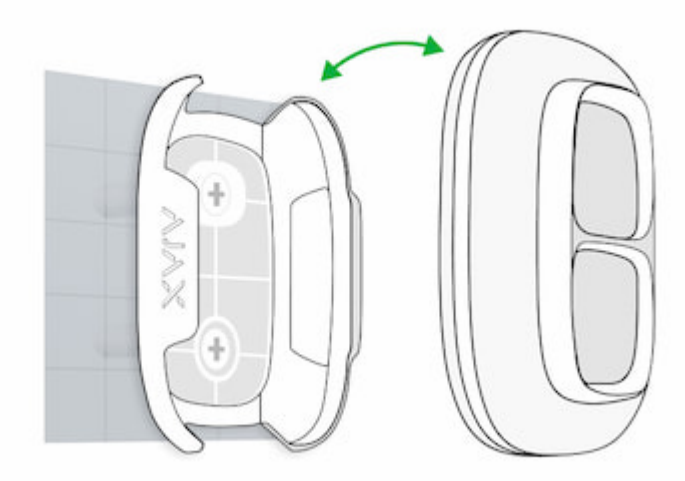

Учитывайте, что крепление Holder не идёт в комплекте с устройством.

#### [Купить крепление Holder](https://ajax.systems/ru/products/holder/)

### Как носить DoubleButton c собой

Кнопку удобно носить при себе благодаря специальному отверстию на корпусе. Её можно повесить на запястье или на шею, а также закрепить на кольце от связки ключей.

DoubleButton имеет степень защиты IP55. Это значит, что корпус устройства защищен от пыли и брызг. А специальная перегородка, тугие кнопки и необходимость нажать сразу две кнопки исключают ложные тревоги.

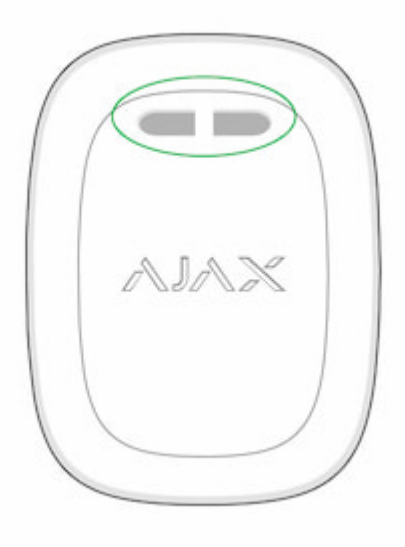

# <span id="page-11-0"></span>Использование DoubleButton с включённым подтверждением тревог

**Подтверждение тревоги** — это отдельное событие, которое хаб генерирует и передает на ПЦН, если экстренная кнопка была активирована разными типами нажатия (коротким и длинным) или две заданные DoubleButton передали тревоги в течение установленного времени. Реагируя только на подтвержденные тревоги, охранная компания и полиция снижают риск ложных выездов.

Учитывайте, что функция подтверждения тревоги не отключает передачу тревог. Независимо от того, активирована ли функция, тревоги DoubleButton отправляются на ПЦН и пользователям системы безопасности.

### [Как настроить подтверждение экстренной кнопки](https://support.ajax.systems/ru/system-congifure-pd-6662-2017/#block1-2)

# Как работает подтверждение тревоги с одним **DoubleButton**

Для поднятия тревоги в этом режиме необходимо выполнить один из двух алгоритмов:

**1.** Одновременно зажать обе кнопки на 2 секунды, отпустить, а затем кратковременно нажать обе кнопки ещё раз.

**2.** Одновременно кратковременно нажать обе кнопки, отпустить, а затем зажать обе кнопки на 2 секунды.

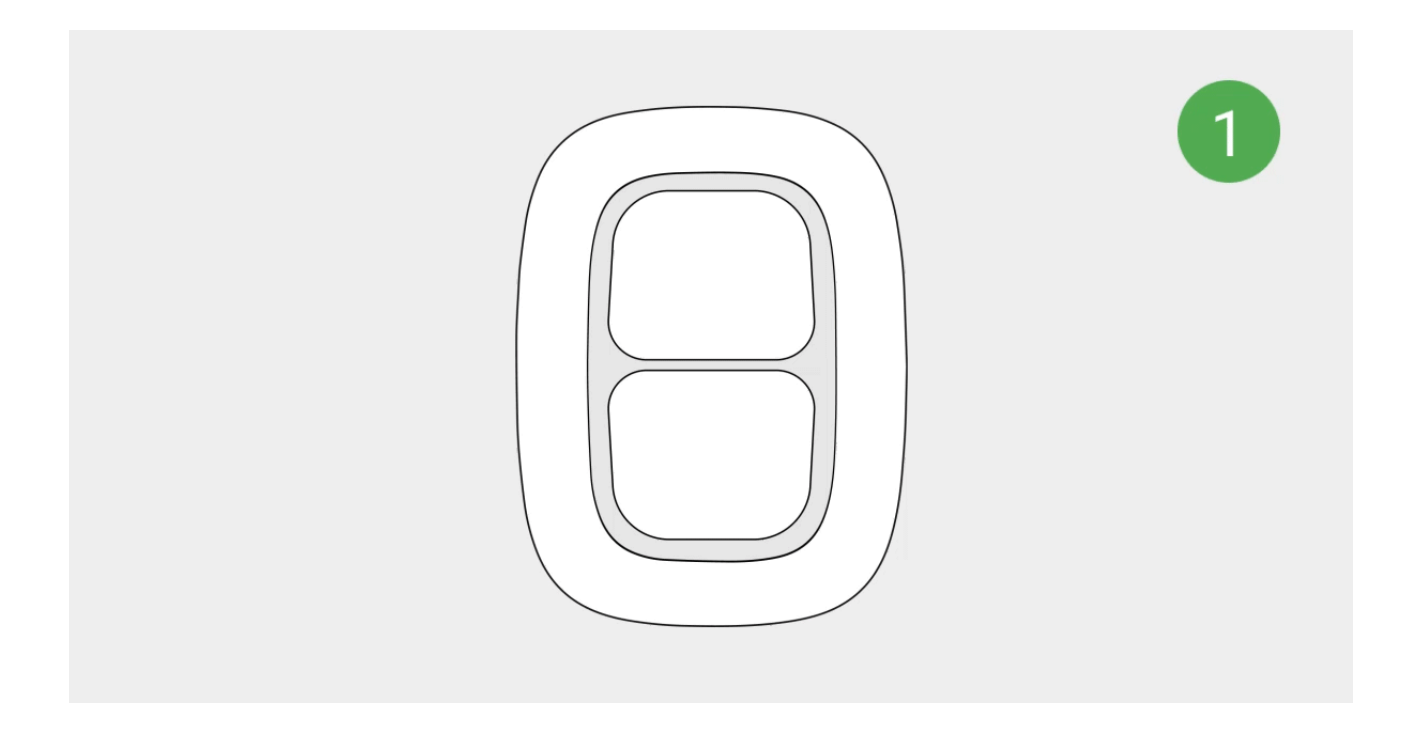

# Как работает подтверждение тревоги с несколькими **DoubleButton**

Для запуска тревоги в этом режиме вы можете активировать одну экстренную кнопку дважды (по алгоритму, описанному выше) либо же активировать минимум два разных DoubleButton. При этом не важно, каким способом были активированы две разных DoubleButton — коротким или длинным нажатием.

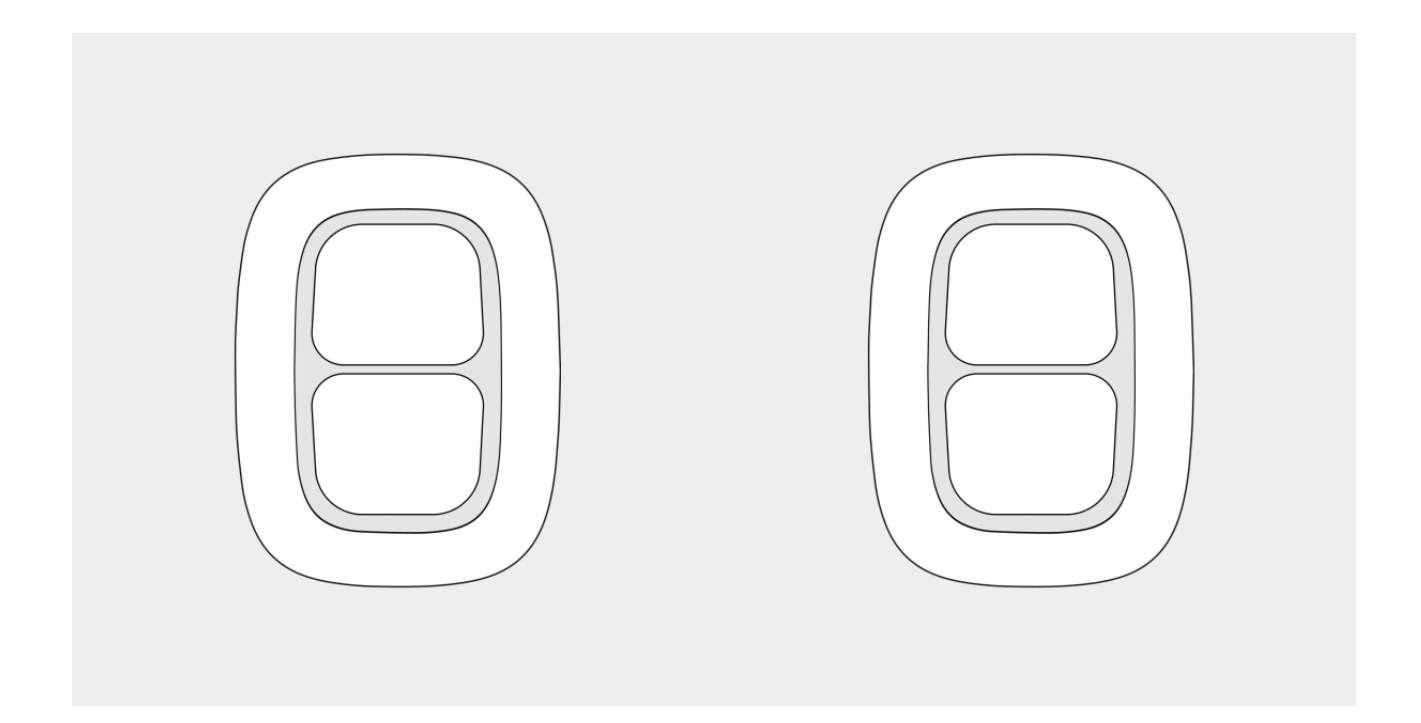

### Обслуживание

При чистке корпуса кнопки используйте средства, пригодные для ухода за техникой. Не используйте для очистки DoubleButton вещества, содержащие спирт, ацетон, бензин и другие активные растворители.

Предустановленная батарея обеспечивает до 5 лет работы кнопки из расчета одно нажатие в день. При более частом использовании срок работы от батареи может уменьшиться. Проверить состояние батареи в любой момент можно в приложении Ajax.

> Держите новые и использованные батареи в недоступном для детей месте. Нельзя глотать батареи, опасность химического ожога.

#### [На сколько хватает батареек в устройствах Ajax и что на это влияет](https://support.ajax.systems/ru/how-long-operate-from-batteries/)

При охлаждении DoubleButton до –10°С и ниже индикатор заряда батареи в приложении может показать, что батарея разряжена, пока кнопка не нагреется до плюсовых температур. Учитывайте, что значение уровня заряда обновляется не в фоновом режиме, а только по нажатии на кнопку.

При разряде батареи пользователь, а также пульт охранной компании получают соответствующие уведомления, а светодиод плавно загорается красным и гаснет при каждом нажатии на кнопку.

#### [Как заменить батарею в DoubleButton](https://support.ajax.systems/ru/how-to-replace-battery-in-doublebutton/)

#### Технические характеристики

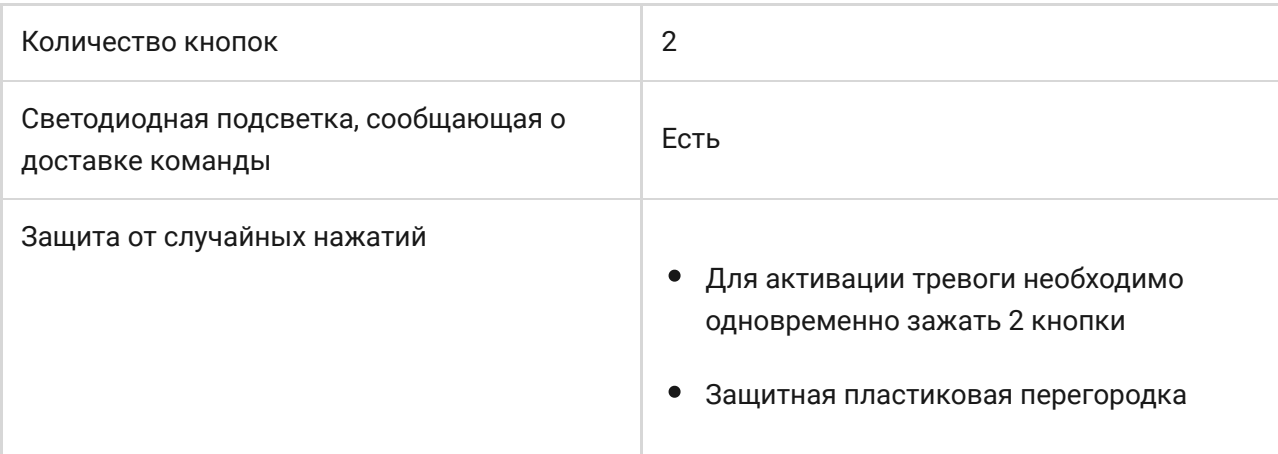

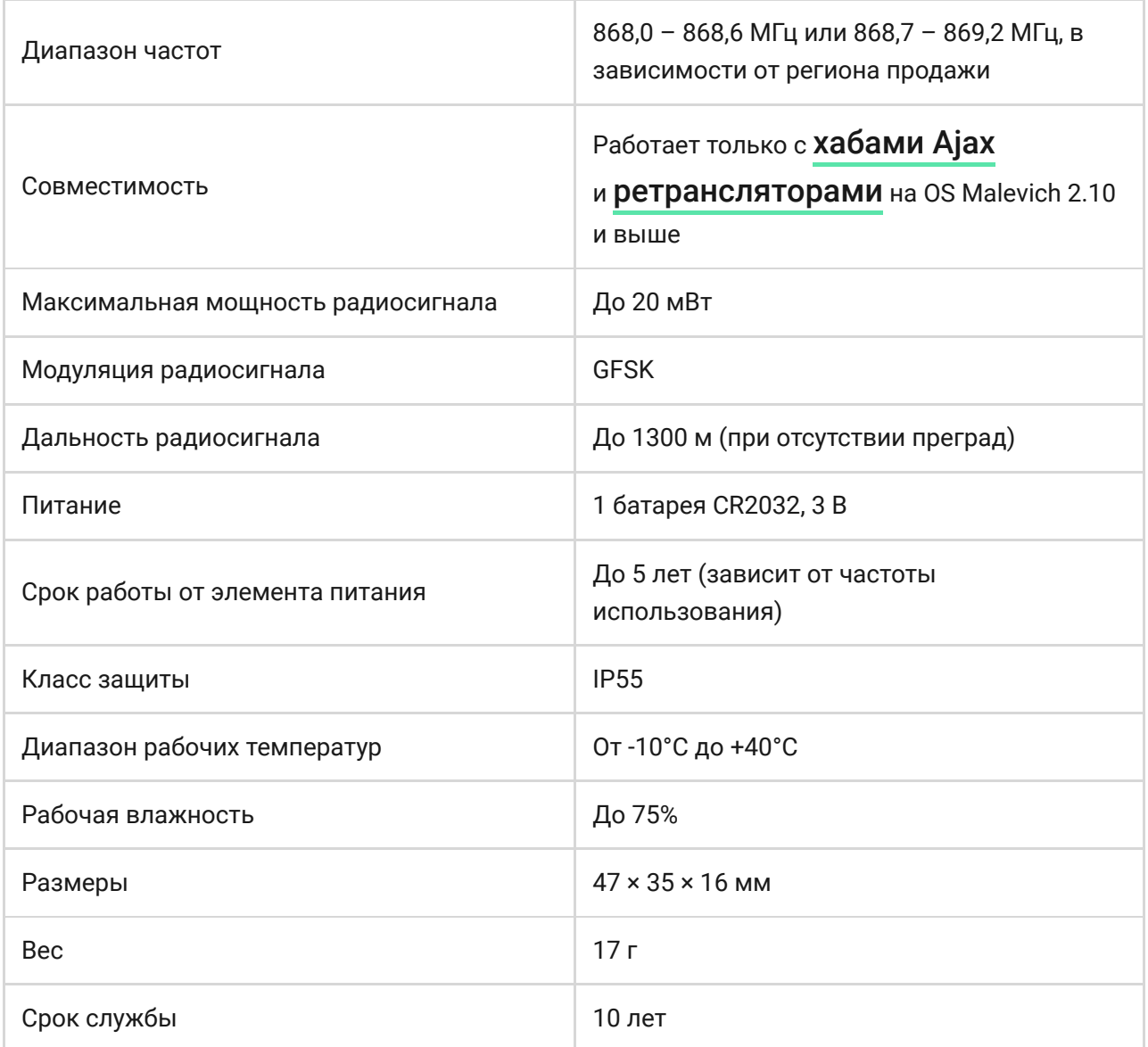

#### [Соответствие стандартам](https://ajax.systems/ru/standards/)

### Комплектация

- **1.** DoubleButton
- **2.** Элемент питания CR2032 (предустановлен)
- **3.** Краткая инструкция

### Гарантия

Гарантия на продукцию общества с ограниченной ответственностью «АДЖАКС СИСТЕМС МАНЮФЕКЧУРИНГ» действует 2 года после покупки и не распространяется на комплектную батарею.

Если устройство работает некорректно, рекомендуем сначала обратиться в службу поддержки — в половине случаев технические вопросы могут быть решены удаленно!

[Гарантийные обязательства](https://ajax.systems/ru/warranty)

[Пользовательское соглашение](https://ajax.systems/ru/end-user-agreement)

Техническая поддержка: [support@ajax.systems](mailto:support@ajax.systems)